# СОГЛАСОВАНО Генеральный директор ЗАО «ПрофКИП»  $\begin{array}{c}\n\hline\n\text{R} \text{O} \text{S} \text{J} \\
\text{N} \text{O} \text{H} \\
\text{N} \text{O} \text{H}\n\end{array}$ Новиков «ПрофК

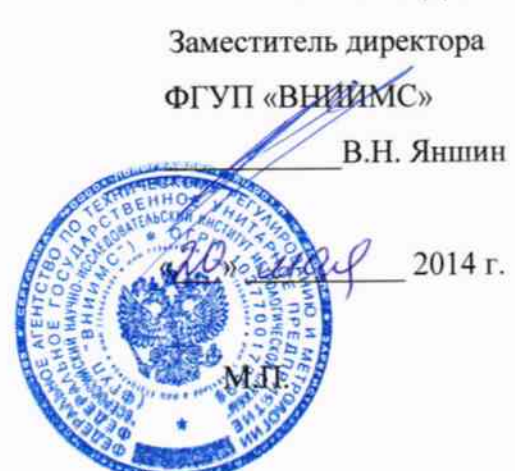

УТВЕРЖДАЮ

## Установки высоковольтные измерительные «ПрофКиП УПУ-10М»

МЕТОДИКА ПОВЕРКИ

422260-002-68134858-2014 MIT

г. Москва 2014

Настоящая методика распространяется на установки высоковольтные измерительные «ПрофКиП УПУ-10М» (далее по тексту- установки), выпускаемые ЗАО «ПрофКИП» г. Мытищи, и устанавливает методы и средства первичной и периодической поверки.

На поверку представляют установку, укомплектованную в соответствии с паспортом, и комплект следующей технической и нормативной документации:

- паспорт ПС;

- методика поверки 422260-002- 68134858-2014 МП.

Межповерочный интервал - один год.

## 1 ОПЕРАЦИИ ПОВЕРКИ

1.1 При проведении поверки установки должны быть выполнены операции, приведенные в таблице 1.

Таблица 1 - Операции поверки

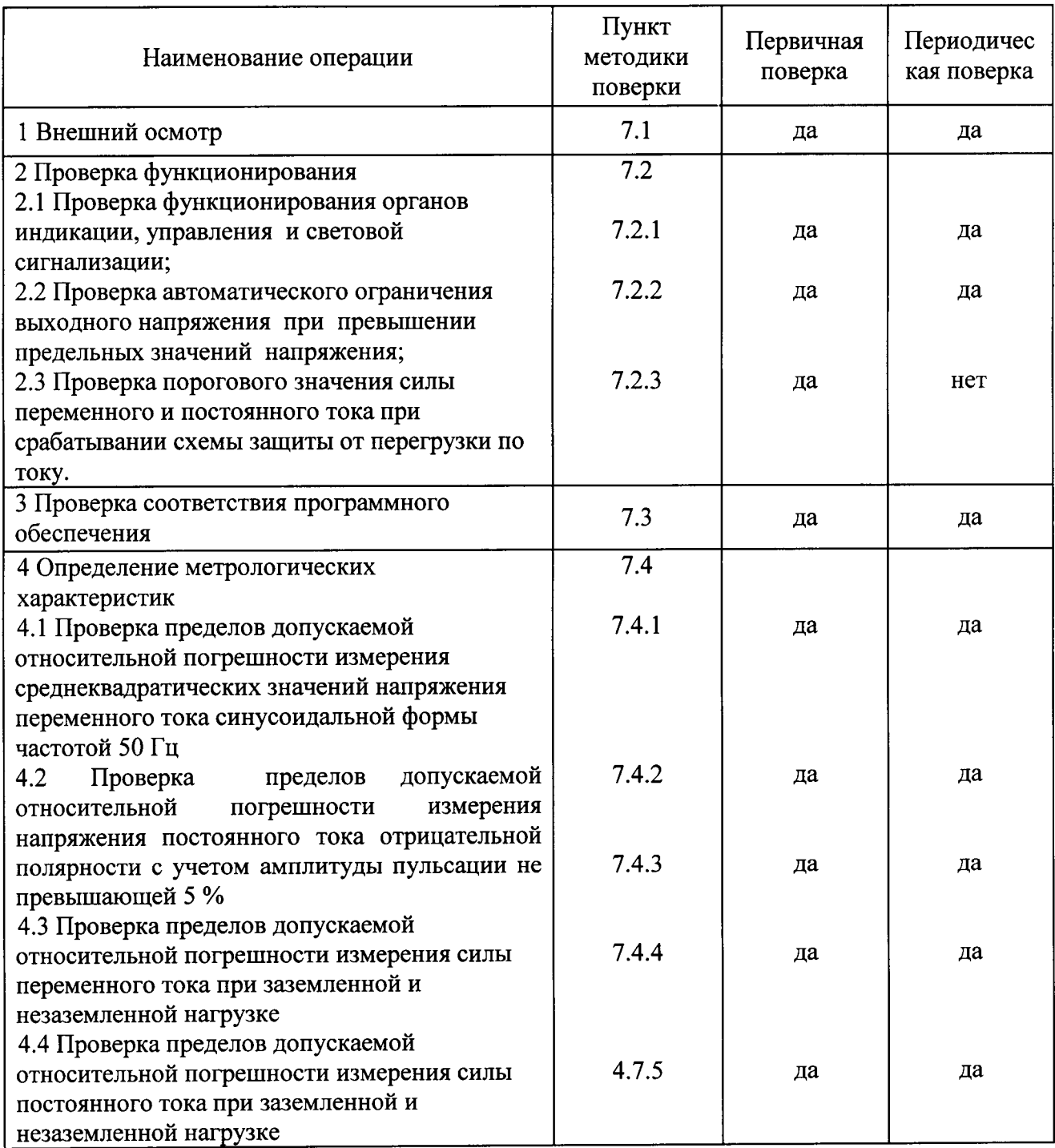

## 2 СРЕДСТВА ПОВЕРКИ

При проведении поверки установки должны быть применимы основные и  $2.1$ вспомогательные средства, указанные в таблице 2.

Таблица 2 - Эталонные и вспомогательные средства поверки

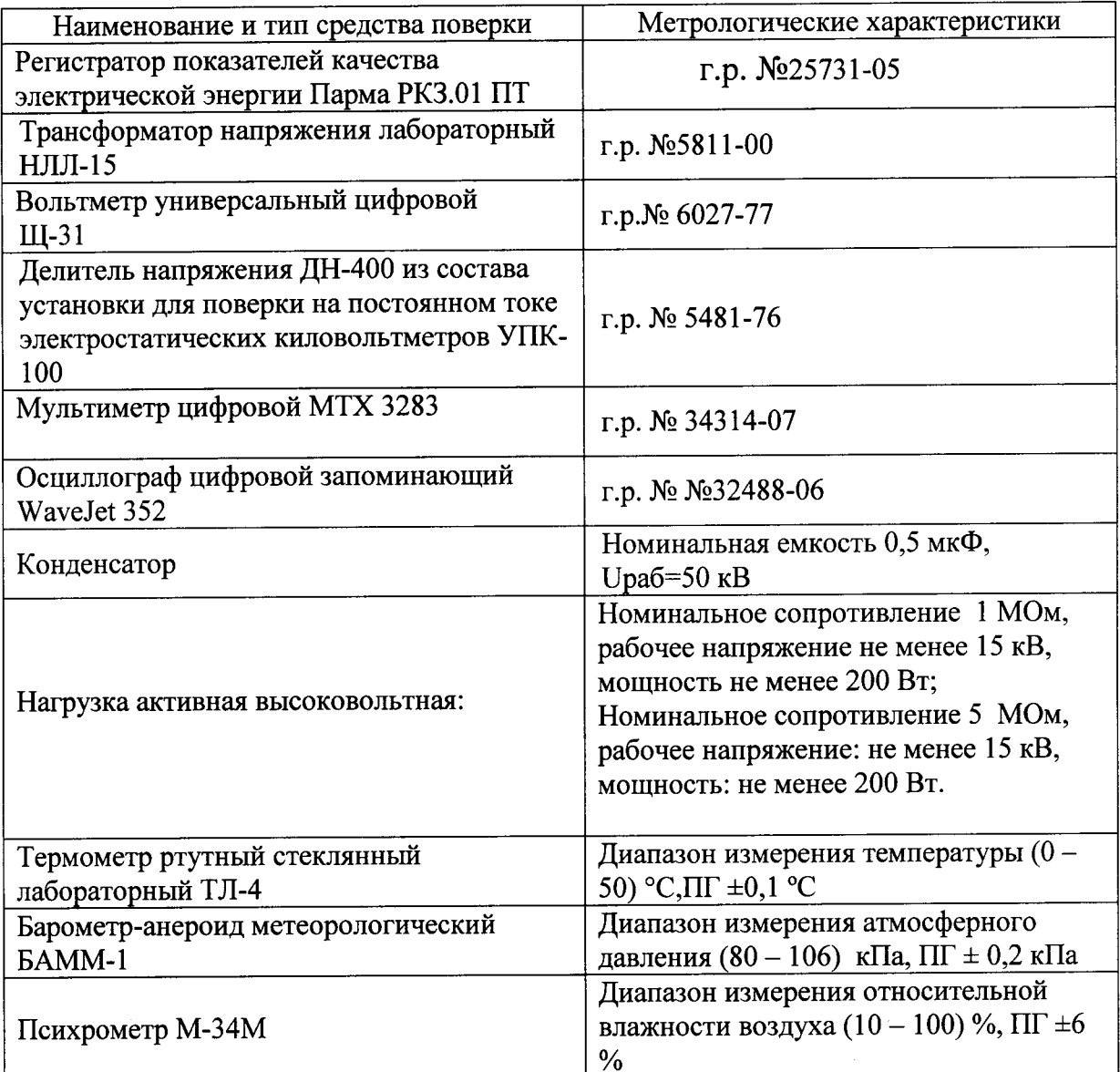

Примечания:

1 Вместо указанных в таблице 2 эталонных и вспомогательных средств поверки, разрешается применять другие аналогичные измерительные приборы, обеспечивающие измерение соответствующих параметров с требуемой точностью.

2 Все средства измерений должны быть исправны, поверены и иметь свидетельства (отметки в формулярах или паспортах) о поверке.

3 Все источники питания должны быть аттестованы и иметь действующие аттестаты

## 3 ТРЕБОВАНИЯ К КВАЛИФИКАЦИИ ПОВЕРИТЕЛЕЙ

3.1 К проведению поверки допускают лиц, аттестованных в качестве поверителей средств измерений электрических величин.

Поверитель должен пройти инструктаж по технике безопасности и иметь  $3.2$ действующее удостоверение на право работы в электроустановках с квалификационной группой по электробезопасности не ниже III.

## 4 ТРЕБОВАНИЯ БЕЗОПАСНОСТИ

4.1 При проведении поверки необходимо соблюдать требования безопасности, регламентируемые Межотраслевыми правилами по охране труда (правила безопасности) ПОТ Р М-016-2001 РД 153-34.0-03.150-00, а также требования безопасности, приведенные в руководствах по эксплуатации на применяемое оборудование.

 $4.2$ Лица, допускаемые к поверке установки, должны иметь группу по электробезопасности не ниже IV.

4.3 Средства поверки должны быть заземлены гибким медным проводом сечением не менее 4 мм<sup>2</sup>. Полсоединение зажимов защитного заземления к контуру заземления должно осуществляться ранее других соединений. Отсоединение заземления при разборке измерительной схемы должно производиться после всех отсоединений.

4.4 Снятие остаточного заряда на генераторе высоковольтном и на высоковольтных емкостях должно производиться посредством наложения заземления с помощью изолирующей штанги.

4.5 Розетка однофазной сети питания установки должна быть снабжена контактом заземления, подключенным к контуру защитного заземления.

предназначенные поверки, 4.6 Помещения, для должны удовлетворять требованиям пожарной безопасности по ГОСТ 12.1.004.

Должны быть проведены технические и организационные мероприятия по 4.7 безопасности проводимых работ в соответствии с действующими обеспечению положениями ГОСТ 12.2.007.0-75 и ГОСТ 12.2.007.3-75.

4.8 Помещение для поверки должно иметь:

шину заземления;

аварийное освещение или переносные светильники с автономным питанием;

средства пожаротушения;

средства для оказания первой помощи пострадавшим.

## 5 УСЛОВИЯ ПРОВЕДЕНИЯ ПОВЕРКИ

Поверка производится при нормальных условиях по ГОСТ 22261:

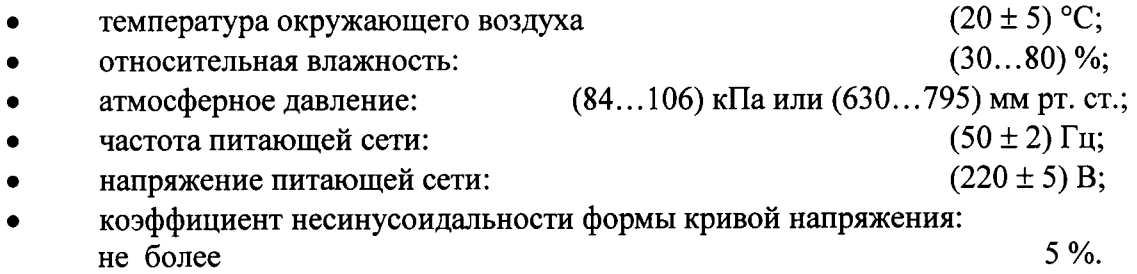

## 6 ПОДГОТОВКА К ПОВЕРКЕ

Перед поверкой должны быть выполнены следующие подготовительные работы:

установка должна быть выдержана не менее 1 часа при нормальных условиях внешней среды, если перед поверкой она содержалась в условиях, отличающихся от указанных.

установка должна быть соединена с нагрузкой высоковольтным кабелем из комплекта и расстояние между установкой и нагрузкой должно быть не менее 0,5 м.

выполнены операции по подготовке к работе, предусмотренные руководствами по эксплуатации применяемых средств измерений.

## 7 ПРОВЕДЕНИЕ ПОВЕРКИ

7.1 Внешний осмотр

При проведении внешнего осмотра должно быть установлено соответствие поверяемой установки следующим требованиям:

- комплектность должна соответствовать паспорту.
- все органы коммутации должны обеспечивать надежность фиксации во всех позициях;
- не должно быть механических повреждений корпуса установки, органов управления, измерительных проводов, комплектующих изделий.
- наличие и различимость маркировки (все надписи должны быть четкими и ясными):
- все разъемы, клеммы и измерительные провода не должны иметь повреждений, следов окисления и загрязнений;
- заземляющий зажим должен иметь соответствующее обозначение;
- площадки под заземляющие зажимы должны быть без повреждений, чистыми, гладкими, без следов окисления и признаков коррозии;
- соединения должны быть надежно закреплены и не иметь повреждений.
- заземляющие контакты вилки силового кабеля должны (п.13 ПС) находиться в исправном состоянии и обеспечивать надежный электрический контакт.

При наличии дефектов поверка прекращается и установка бракуется.

#### 7.2 Проверка функционирования

7.2.1 Проверку функционирования органов индикации, управления и световой сигнализации (п. 4.1 таблицы 1) проводят в ручном режиме в следующей последовательности:

- включают установка кнопкой "Сеть", при этом загорается синий индикатор и отображается следующее окно:

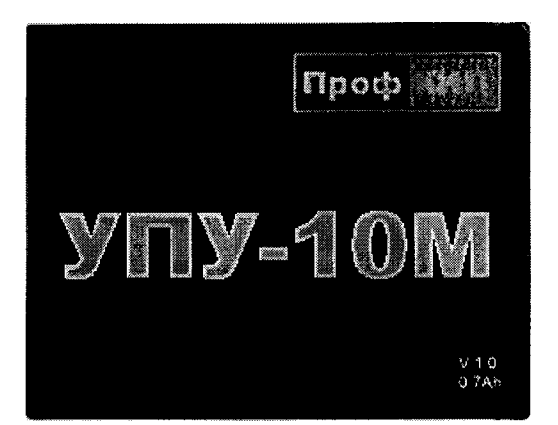

- для изменения параметров измерения нажимают кнопку "МЕНЮ";

- нажимая кнопку "ВВОД" выбирают пункт меню так, чтобы на дисплее появилась надпись "Упр.: ручн.";

- нажимая кнопку "ВВОД" выбирают пункт меню "Максимальное напряжение";

- нажимая кнопки "А" и "V", устанавливают поочередно значения выходного напряжения от 1 до 11 кВ, при этом в выбранной строке программы должны индицироваться устанавливаемые значения;

- нажимая кнопку "ВВОД" выбирают пункт меню "Максимальная сила тока";

- нажимая кнопки "А" и "V", устанавливают поочередно значения силы тока от 1 до 10 мА, при этом в выбранной строке программы должны индицироваться устанавливаемые значения;

- нажимая кнопку "ВВОД" выбирают пункт меню "Род тока";

- нажимая кнопки "А" и "V", устанавливают род тока: переменный, затем- постоянный, при этом в выбранной строке программы должен индицироваться выбранный род тока:

- нажимая кнопку "ВВОД" выбирают пункт меню "Тип нагрузки";

- нажимая кнопки "А" и "V", устанавливают тип нагрузки: «заземленная» или «незаземленная», при этом в выбранной строке программы должен индицироваться тип выбранной нагрузки;

Нажимая кнопку "ВВОД" выбирают пункт меню "Скорость в автом. режиме".

Нажимая кнопки "▲" и "▼", устанавливают требуемую скорость изменения выходного напряжения: 0,1; 0,2; 0,5; 1; 2 и 5 кВ/с.

Нажимая кнопку " ВВОД " выбирают пункт меню "Время выдержки Umax, часов".

Нажимая кнопки "▲" и "▼", устанавливают требуемое время удерживания максимального напряжения в часах.

Нажимая кнопку " ВВОД " выбирают пункт меню "Время выдержки Umax, минут".

Нажимая кнопки "▲" и "▼", устанавливают требуемое время удерживания максимального напряжения в минутах.

Нажимая кнопку " ВВОД " выбирают пункт меню "Автоотключение выходного напряжения".

Нажимая кнопки "▲" и "▼", активируют/деактивируют автоотключение по истечении заранее установленного времени выдержки максимального напряжения, а параметр пункта меню изменяется соответственно на «да» и «нет».

Для выхода из режима изменения параметров измерения с сохранением измененных параметров нажимают кнопку "МЕНЮ" или "ПУСК".

Для выхода из режима изменения параметров измерения без сохранения измененных параметров нажимают кнопку "СТОП".

- при нажатии кнопки «Пуск» должна включиться силовая часть установки и загореться красный индикатор;

Нажимая кнопки "А " и "▼", устанавливают требуемое напряжение.

## Для временного отключения выходного напряжения нажимают кнопку "ПУСК". При этом встроенное разрядное устройство включено не будет. При повторном нажатии кнопки "ПУСК" будет включено ранее выставленное напряжение.

Для отключения и сброса выходного напряжения нажимают кнопку "СТОП". При этом после отключения высокого напряжения при постоянном напряжении будет задействовано разрядное устройство, которое разрядит емкостной объект испытания. На время разряда емкостной нагрузки, индикатор установки гаснет. Разряд емкостной нагрузки по кнопке "СТОП" возможен при напряжении постоянного тока менее 3 кВ

- для отключения установки, работающей на переменном токе, нажимают кнопку «СТОП», при этом гаснет красный индикатор «высокое напряжение», нажимают кнопку «СЕТЬ».

- для отключения установки, работающей на постоянном токе, снижают напряжение до значения не более 3 кВ, нажимают кнопку «СТОП», при этом гаснет красный индикатор «высокое напряжение», ожидают срабатывания разрядника (экран погаснет на секунду), после чего нажимают кнопку «СЕТЬ».

Результаты поверки считаются удовлетворительными, если выполняются все вышеперечисленные требования.

При невыполнении вышеперечисленных требований поверка прекращается и установка бракуется.

ограничения выходного напряжения Проверку автоматического при  $7.2.2$ превышении предельных значений напряжения проводят в ручном режиме в следующей последовательности:

проводом питания в сеть, подключение - включают установку сетевым высоковольтного провода не требуется.

- включают установку кнопкой "Сеть", при этом загорается синий индикатор и отображается следующее окно:

**BhIX** 

- нажимая кнопку "ВВОД" выбирают пункт меню так, чтобы на дисплее появилась надпись "Упр.: ручн.";

- для изменения параметров измерения нажимают кнопку "МЕНЮ";

- нажимая кнопку "ВВОД" выбирают пункт меню "Максимальное напряжение";

- нажимая кнопки "A" и "V", устанавливают максимальное значение выходного напряжения 11 кВ, при этом в выбранной строке программы должно индицироваться устанавливаемое значение;

- нажимая кнопку "ВВОД" выбирают пункт меню "Максимальная сила тока";

- нажимая кнопки " $\blacktriangle$ " и " $\nabla$ ", устанавливают значение силы тока 10 мА, при этом в выбранной строке программы должно индицироваться устанавливаемое значение;

- нажимая кнопку "ВВОД" выбирают пункт меню "Род тока": переменный;

- нажимая кнопку "ВВОД" выбирают пункт меню "Нагрузка": незаземленная;

- нажимают кнопку «Пуск» и увеличивают напряжение до 11 кВ, при достижении заданного значения дальнейшего роста напряжения не происходит- напряжение стабилизируется при значении 11 кВ.

- нажимают кнопку «СТОП», при этом напряжение снижается до нуля;

-нажимают кнопку «СЕТЬ»- установка отключается от питания.

Результаты поверки считаются удовлетворительными, если при достижении заданного значения напряжения (11 кВ) дальнейшего роста напряжения не происходит, и напряжение стабилизируется.

При невыполнении вышеуказанного требования поверка прекращается и установка бракуется.

7.2.3 Проверку порогового значения силы переменного и постоянного тока при срабатывании схемы защиты от перегрузки по току проводят в ручном режиме в следующей последовательности:

- собирают схему, приведенную на рисунке 1, подключая высоковольтную нагрузку 1 МОм, емкостную нагрузку не подключают;

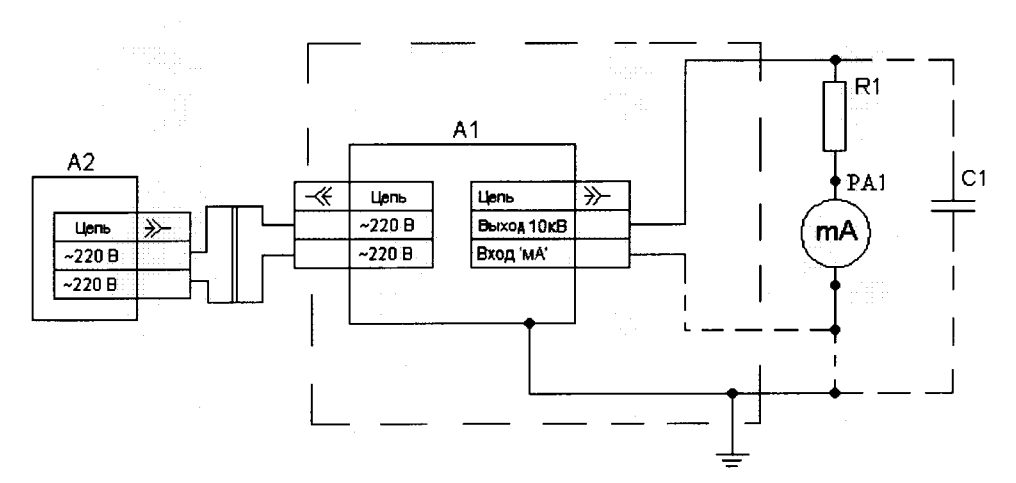

Рисунок 1. Схема для проверки срабатывания схемы защиты от перегрузки по току

- включают установку кнопкой "Сеть";

- нажимая кнопку "ВВОД" выбирают пункт меню так, чтобы на дисплее появилась надпись "Упр.ручн.";

- для изменения параметров измерения нажимают кнопку "МЕНЮ";

- нажимая кнопку "ВВОД" выбирают пункт меню "Максимальное напряжение";

- нажимая кнопки "A" и "V", устанавливают максимальное значение выходного напряжения 11 кВ, при этом в выбранной строке программы должно индицироваться устанавливаемое значение;

- нажимая кнопку "ВВОД" выбирают пункт меню "Максимальная сила тока";

- нажимая кнопки " $\blacktriangle$ " и " $\nabla$ ", устанавливают значение силы тока 11 мА, при этом в выбранной строке программы должно индицироваться устанавливаемое значение;

- нажимая кнопку "ВВОД" выбирают пункт меню "Род тока": переменный»;

- нажимая кнопку "ВВОД" выбирают пункт меню "Нагрузка «незаземленная»;

- увеличивают силу тока на нагрузке до достижения 11 мА; при достижении заданного значения высокое напряжение отключается, гаснет красный индикатор, раздаётся звуковой сигнал, на экране, вместо тока и напряжения, отображается надпись «Перегрузка по току!».

- нажимают кнопку «СТОП», затем- «СЕТЬ»;

- отключают установку в соответствии с РЭ, накладывая на высоковольтный вывод установки штангу защитного заземления;

- подключают емкостную нагрузку, снимают штангу защитного заземления, включают установку в соответствии с РЭ;

- нажимая кнопку "ВВОД" выбирают пункт меню "Род тока": постоянный»;

- увеличивают силу тока на нагрузке до достижения 11 мА, при достижении заданного значения высокое напряжение отключается, гаснет красный индикатор, раздаётся звуковой сигнал, на экране, вместо тока и напряжения, отображается надпись «Перегрузка по току!».

- по окончании испытания отключают установка, нажав клавишу "Сеть".

Результаты поверки считаются удовлетворительными, если вышеуказанные требования выполняются.

При невыполнении вышеуказанных требований поверка прекращается и установка бракуется.

7.3 Проверка соответствия программного обеспечения

Проверка номера версии ПО производится при включении установки. Во время включения установки на индикаторе появляется надпись v 1.0, соответствующая номеру версии ПО, указанной в таблице 3.

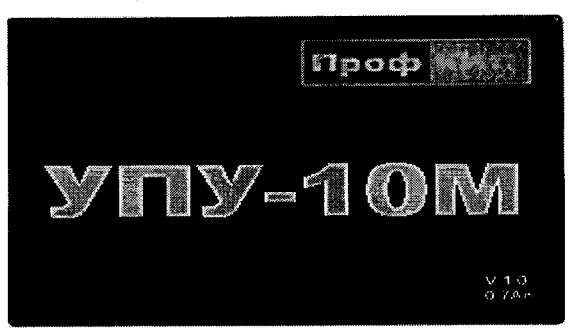

## Таблица 3

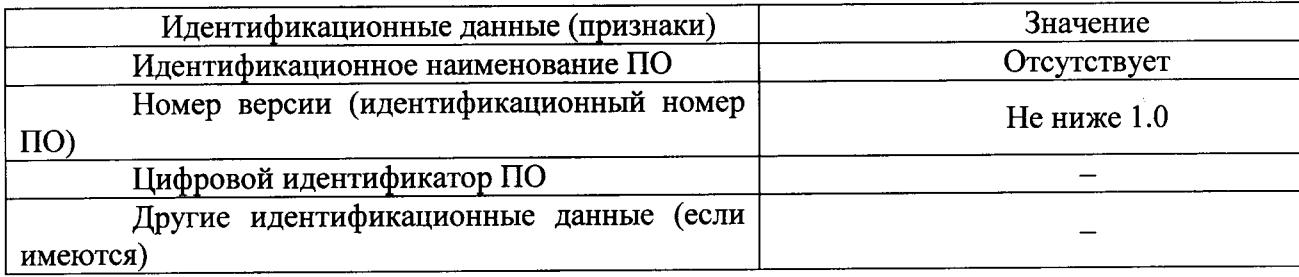

Результаты поверки считаются удовлетворительными, если версия ПО не ниже 1.0. При невыполнении вышеуказанных требований поверка прекращается и установка бракуется.

## 7.4 Определение метрологических характеристик

7.4.1 Определение пределов допускаемой относительной погрешности измерения среднеквадратических значений напряжения переменного тока синусоидальной формы частотой 50 Гц проводят в ручном режиме в следующей последовательности:

1. Собирают схему, приведенную на рис. 2, не подключая активную высоковольтную нагрузку, снимают штангу защитного заземления;

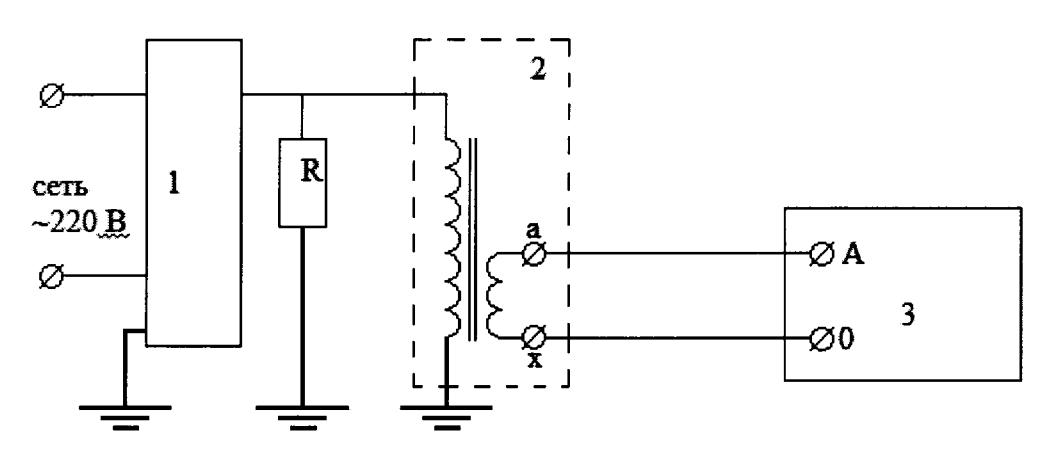

1- установка «ПрофКиП УПУ-10М»

2- эталонный трансформатор

3- измеритель Парма РКЗ.01ПТ

Рис. 2. Схема для проверки пределов допускаемой относительной погрешности измерения среднеквадратических значений напряжения переменного тока синусоидальной формы частотой 50 Гц

2. Включают установку и эталонный прибор (Парма РКЗ.01 ПТ) в соответствии с их РЭ;

3. На установке выбирают следующие настройки:

- нажимая кнопку "ВВОД" выбирают пункт меню так, чтобы на дисплее появилась надпись "Упр.:ручн.";

- для изменения параметров измерения нажимают кнопку "МЕНЮ";

- нажимая кнопку "ВВОД" выбирают пункт меню "Максимальное напряжение";

- нажимая кнопки "А" и "V", устанавливают максимальное значение выходного напряжения 11 кВ, при этом в выбранной строке программы должно индицироваться устанавливаемое значение;

- нажимая кнопку "ВВОД" выбирают пункт меню "Максимальная сила тока";

- нажимая кнопки "▲" и "▼", устанавливают значение силы тока 10 мА, при этом в выбранной строке программы должно индицироваться устанавливаемое значение;

- нажимая кнопку "ВВОД" выбирают пункт меню "Род тока":переменный»;

4. Парму РКЗ.01 ПТ настраивают на режим измерения напряжения;

Включают высокое напряжение на установке кнопкой «Пуск» и плавно  $5.$ увеличивают напряжение, оперируя кнопками «ПУСК» и «СТОП», поочередно устанавливая по цифровому индикатору в поле «кВ» установки следующие значения:  $(0,10-0,30)$  кВ;  $(0,50 (0.60)$  KB;  $(3.00\pm0.50)$  KB;  $(5.00\pm0.50)$  KB;  $(8.00\pm0.50)$  KB;  $(10.00-10.20)$  KB;

6. Фиксируют соответствующие показания эталонного прибора;

7. Отключают высокое напряжение на установке и эталонном приборе в соответствии с их РЭ;

8. Переводят эталонный прибор (Парма РКЗ.01 ПТ) в режим измерения коэффициента искажения синусоидальности кривой напряжения;

9. Включают высокое напряжение на установке кнопкой «Пуск» и плавно увеличивают напряжение, оперируя кнопками «ПУСК» и «СТОП», поочередно устанавливая по цифровому индикатору в поле «кВ» установки следующие значения: (1,00-1,30) кВ;  $(5,00\pm0,40)$  kB;  $(10,00-10,40)$  kB;

10. Фиксируют значения коэффициента искажения синусоидальности кривой напряжения при каждом установленном по п. 9 значении напряжения;

11. Отключают высокое напряжение на установке и эталонном приборе в соответствии с их РЭ и накладывают штанry защитного заземления на высоковольтньЙ вывод установки;

12. Подключают высоковольтную нагрузку номинальным сопротивлением 1 МОм, как показано на рисунке 1, снимают штангу защитного заземления с высоковольтного вывода установки;

13. Включают установку эталонный прибор в соответствии с их РЭ;

14. Переводят эталонный прибор (Парма РКЗ.01 ПТ) в режим измерения коэффициента искажения синусоидальности кривой напряжения;

15. Включают высокое напряжение на установке кнопкой «Пуск» и плавно увеличивают напряжение, оперируя кнопками «ПУСК» и «СТОП», поочередно устанавливая по цифровому индикатору в поле «кВ» установки следующие значения:  $(1,00-1,30)$  кВ;  $(5,00\pm0,50)$  kB;  $(10,00-10,50)$  kB;

16. Фиксируют значения коэффициента искажения синусоидальности кривой напряжения при каждом установленном по п.15 значении напряжения;

17. Переводят эталонный прибор (Парма РКЗ.01 ПТ) в режим измерения напряжения и повторлот п.15;

18. Фиксируют на эталонном приборе значения напряжения при каждом установленном по п.15 значении напряжения;

19. Отключают высокое напряжение на установке и эталонном приборе в соответствии с их РЭ и накладывают штангу защитного заземления на высоковольтный вывод установки;

20. Рассчитывают относительную погрешность по формуле:

$$
\delta = \frac{U_y - U_s \bullet K_{mp}}{U_s \bullet K_{mp}} \bullet 100 \quad ,\text{%}
$$

где

 $\rm U_{y}$ - устанавливаемые значения напряжения на установке, к $\rm\textbf{B}_{y}$ 

U<sub>3</sub>- показания эталонного прибора, кВ

Кт- коэффициент трансформации.

21. Рассчитывают пределы допускаемой относительной погрешности измерения среднеквадратических значений напряжения переменного тока синусоидальной формы частотой 50 Гц по следующей формуле:

$$
\pm [1,0+0,1(|Xk/x| - 1)]\%
$$
 (2)

где Xk- конечное значение диапазона измерения, кВ;

Х- измеряемое значение, кВ.

Результаты поверки считаются удовлетворительными, если относительная погрешность измерения среднеквадратических значений напряжения переменного тока синусоидальной формы частотой 50 Гц в каждой проверяемой точке находится в пределах, рассчитанньж по формуле (2) и коэффициент искажения синусоидальности кривой напряжения в каждой проверяемой точке без подключения и с подключением активной нагрузки не превышает 5 %.

При невыполнении вышеуказанных требований поверка прекращается и установка бракуется.

7.4.2 Определение пределов допускаемой относительной погрешности измерения<br>жения, постоянного тока, отрицательной полярности, с учетом амплитуды напряжения постоянного тока отрицательной полярности

пульсации не превышающей 5 % проводят в ручном режиме в следующей последовательности:

Собирают схему, приведенную на рисунке 3, не подключая активную  $\mathbf{1}$ высоковольтную нагрузку и осциллограф;

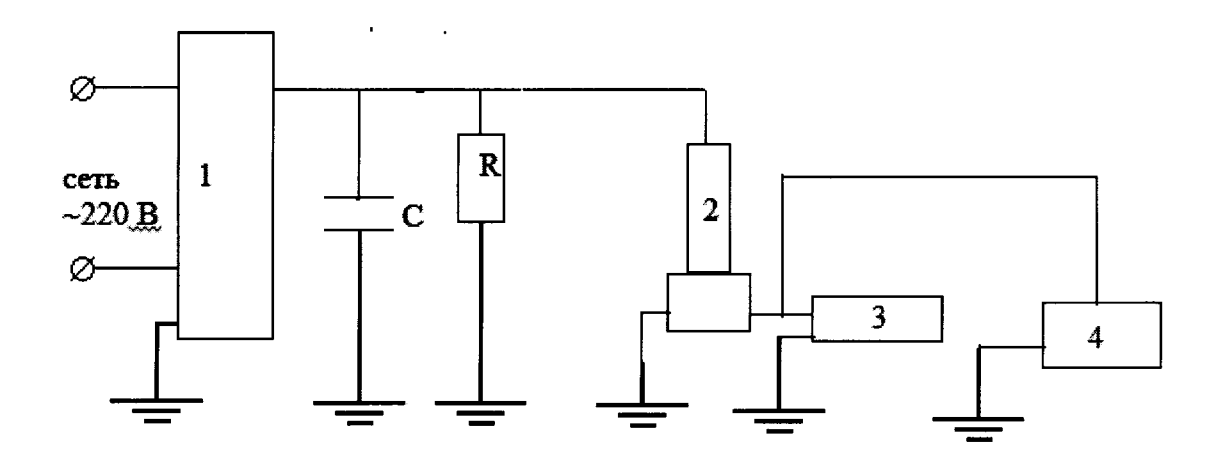

1- установка «ПрофКиП УПУ-10М»

2- делитель напряжения

3- эталонный прибор;

4- осциллограф

Рис. 3. Схема для проверки пределов допускаемой относительной погрешности измерения напряжения постоянного тока отрицательной полярности и для определения коэффициента пульсации

2 Снимают штангу заземления;

3. Включают эталонный прибор согласно РЭ и установку: устанавливают режим измерения напряжения постоянного тока, оперируя "Меню" и "Ввод", включают высокое напряжение кнопкой «ПУСК»;

4. Плавно увеличивают напряжение, оперируя кнопками «ПУСК» и «СТОП», устанавливая поочередно по цифровому индикатору в поле «кВ» установки следующие значения напряжения: (0,10-0,30) кВ; (0,50±0,60) кВ; (3,00±0,50) кВ; (5,00±0,50) кВ;  $(8,00\pm0,050)$  KB;  $(10,00-10,20)$  KB;

5. Фиксируют показания эталонного прибора;

6. Отключают высокое напряжение на установке и вольтметре в соответствии с их РЭ и накладывают штангу защитного заземления на высоковольтный вывод установки;

7. Подключают осциллограф, отключают эталонный прибор (рис.3)

8. Включают осциллограф и установку в соответствии с их РЭ;

9. Устанавливают по цифровому индикатору в поле «кВ» установки поочередно значения напряжения: (1,00-1,500) кВ, (10,00±0,40) кВ;

10. Рассчитывают коэффициент пульсации Кп по следующей формуле:

$$
K_n = \frac{\Delta Um}{U_{cp}} \times 100\tag{3}
$$

где U<sub>cp</sub>- значение напряжение, определяемое по цифровому индикатору в поле «кВ» установки;

AUm - амплитуда пульсации переменной составляющей выходного напряжения, определяемой по осциллографу.

11. Отключают высокое напряжение на установке в соответствии с РЭ и накладывают штангу защитного заземления на высоковольтный вывод установки;

измерения относительную погрешность напряжения 12. Рассчитывают постоянного тока по следующей формуле:

$$
\delta = \frac{U_y - U_s \bullet K_x}{U_s \bullet K_x} \bullet 100
$$
\n(4)

гле Uv- устанавливаемые значения напряжения на установке, кВ, U<sub>3</sub>- показания эталонного прибора, кВ,

Км- коэффициент масштабного преобразования.

Рассчитывают пределы допускаемой относительной погрешности 13. измерения постоянного тока с учетом амплитуды пульсации не превышающей 5 % по следующей формуле:

 $\pm$ [ 1,0+0,1( | Xk/x | - 1)] %

 $(5)$ 

где Xk- конечное значение диапазона измерения, кВ; Х- измеряемое значение, кВ.

нагрузку 14. Подключают активную высоковольтную номинальным сопротивлением 1 МОм и повторяют операции п.п. 3-13 р.7.4.2.

Результаты поверки считаются удовлетворительными, если относительная погрешность измерения напряжения постоянного тока в каждой проверяемой точке находится в пределах, рассчитанных по формуле (5) и коэффициент пульсации в каждой проверяемой точке без подключения и с подключением активной нагрузки не превышает 5  $\frac{0}{6}$ .

При невыполнении вышеуказанных требований поверка прекращается и установка бракуется.

7.4.3 Определение пределов допускаемой относительной погрешности измерения силы переменного тока при заземленной и незаземленной нагрузке проводят в ручном режиме.

7.4.3.1 При заземленной нагрузке

1. Собирают схему, приведенную на рисунке 4, подключая активную нагрузку номинальным сопротивлением 5 МОм (емкостную нагрузку не подключают), снимают штангу защитного заземления;

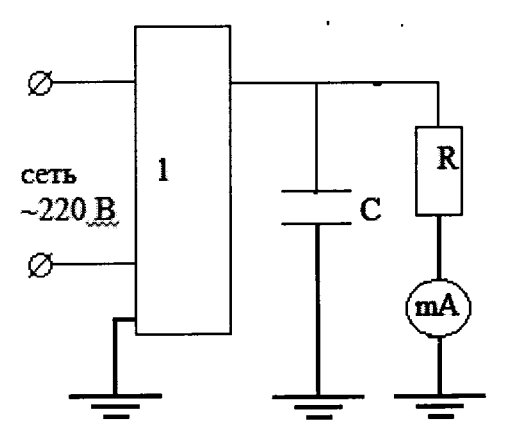

1- установка «ПрофКиП УПУ-10М»

Рис. 4. Схема для определения пределов допускаемой относительной погрешности измерения силы переменного/постоянного тока при незаземленной нагрузке

2. Включают эталонный прибор (мультиметр цифровой МТХ 3283). Устанавливают режим измерения силы переменного тока.

3. Включают установку, устанавливают режим измерения силы переменного тока оперируя кнопками "Меню" и "Ввод".

4. Включают высокое напряжение кнопкой «ПУСК» и устанавливают с помощью кнопок «ПУСК» и «СТОП», поочередно по цифровому индикатору в поле «мА» установки следующие значения силы тока: 0,03 мА;  $(2,00 \pm 0,10)$ ;  $(5,00 \pm 0,10)$ ;

5. Фиксируют установленные значения силы тока и соответствующие им показания эталонного прибора.

6. Отключают высокое напряжение в соответствии с РЭ и накладывают штангу зашитного заземления на высоковольтный вывод установки;

7. Заменяют высоковольтную нагрузку на нагрузку номинальным значением 10 МОм и повторяют операцию 3 п.7.4.3.1;

8. Устанавливают с помощью кнопок «ПУСК» и «СТОП», поочередно по цифровому индикатору в поле «мА» установки следующие значения силы тока:  $(7,00\pm 0,1)$ ; 10,0 мА;

9. Рассчитывают относительную погрешность измерения силы тока по следующей формуле:

$$
\delta_{\rm OMR} = \frac{I_{\rm x} - I_{\rm x}}{I_{\rm x}} \cdot 100\%
$$

 $(5)$ 

 $\delta$  – относительная погрешность, %; где

In - показания установки, мА;

Iэ - показания эталонного прибора, мА.

10. Рассчитывают пределы допускаемой относительной погрешности измерения силы переменного тока при заземленной нагрузке по формуле:

 $\pm$ [2,0+0,1(|Xk/X|-1)] %,  $(6)$ где Xk- конечное значение диапазона измерения, мА. (Xk=10 мА); Х- измеряемое значение, мА.

11. Отключают установку и эталонный прибор в соответствии с их руководством по эксплуатации;

12. Накладывают штангу защитного заземления на высоковольтный вывод установки.

Результаты поверки считаются удовлетворительными, если относительная погрешность измерения силы переменного тока при заземленной нагрузке в каждой проверяемой точке находится в пределах, рассчитанных по формуле (6)

При невыполнении вышеуказанных требований поверка прекращается и установка бракуется.

## 7.4.3.2 При незаземленной нагрузке

1. Собирают схему, приведенную на рисунке 5, подключая активную нагрузку номинальным сопротивлением 5 МОм (емкостную нагрузку не подключают);

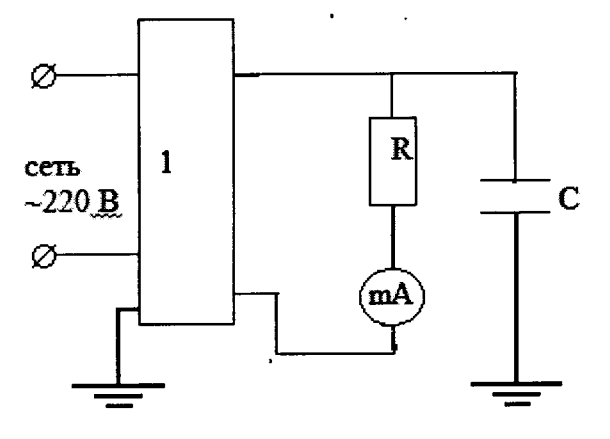

1- установка «ПрофКиП УПУ-10М»

Рис. 5. Схема для определения пределов допускаемой относительной погрешности измерения силы переменного/постоянного тока при заземленной нагрузке

 $2.$ Повторяют операции п.п 2-9 р.7.4.3.1;

Рассчитывают пределы допускаемой относительной погрешности измерения  $\overline{3}$ . силы переменного тока при заземленной нагрузке по формуле:

 $\pm$ [ 1,0+0,1( | Xk/X | - 1)] %

где Xk- конечное значение диапазона измерения, мА;

Х- измеряемое значение, мА.

Отключают установку и эталонный прибор в соответствии с их руководством  $\overline{3}$ по эксплуатации;

 $(7)$ 

Накладывают штангу защитного заземления на высоковольтный вывод  $\overline{\mathbf{4}}$ установки.

Результаты поверки считаются удовлетворительными, если относительная погрешность измерения силы переменного тока при незаземленной нагрузке в каждой проверяемой точке находится в пределах, рассчитанных по формуле (7).

При невыполнении вышеуказанных требований поверка прекращается и установка бракуется.

7.4.4 Определение пределов допускаемой относительной погрешности измерения силы постоянного тока при заземленной и незаземленной нагрузке проводят в ручном режиме

## 7.4.4.1 При заземленной нагрузке

1. Собирают схему, приведенную на рисунке 4, подключая активную нагрузку номинальным сопротивлением 5 МОм и конденсатор емкостью 0,5 мкФ;

2. Включают эталонный прибор (мультиметр цифровой МТХ 3283) и устанавливают режим измерения силы постоянного тока;

3. Включают установку, устанавливают режим измерения силы постоянного тока оперируя кнопками "Меню" и "Ввод";

4. Повторяют операции п.п.4-12 р.7.4.3.1.

Результаты поверки считаются удовлетворительными, если относительная погрешность измерения силы постоянного тока при заземленной нагрузке в каждой проверяемой точке находится в пределах, рассчитанных по формуле (6).

При невыполнении вышеуказанных требований поверка прекращается и установка бракуется.

## 7.4.4.2 При незаземленной нагрузке

Собирают схему, приведенную на рисунке 4, подключая активную нагрузку 1. номинальным сопротивлением 5 МОм и конденсатор емкостью 0,5 мкФ;

Повторяют операции п.п 2-9 р.7.4.3.1; 2.

Рассчитывают пределы допускаемой относительной погрешности измерения  $3.$ силы постоянного тока при заземленной нагрузке по формуле (7):

Отключают установку и эталонный прибор в соответствии с их руководством 4. по эксплуатации;

Накладывают штангу защитного заземления на высоковольтный вывод 5. установки.

Результаты поверки считаются удовлетворительными, если относительная погрешность измерения силы постоянного тока при незаземленной нагрузке в каждой проверяемой точке находится в пределах, рассчитанных по формуле (7).

При невыполнении вышеуказанных требований поверка прекращается и установка бракуется.

## 8 ОФОРМЛЕНИЕ РЕЗУЛЪТАТОВ ПОВЕРКИ

8.1 Положительные результаты поверки оформляются свидетельством о поверке согласно требованиям нормативных документов (НД) Федерального агентства по техническому регулированию и метрологии

8.2 Допускается вместо оформления свидетельства о поверке на корпус установки наносить оттиск поверительного клейма (пломбы) таким образом, чтобы гарантировалась невозможность вскрытия корпуса без нарушения целостности оттиска, а в паспорте в разделе «Поверка изделия в эксплуатации» наносить подпись поверителя и оттиск tIоверительного клейма.

8.3 При отрицательных результатах свидетельство о поверке не выдается, ранее выданное свидетельство о поверке аннулируется, запись о поверке в паспорте на установку гасится и выдается извещение о непригодности согласно требованиям НД Федерального агентства по техническому регулированию и метрологии.